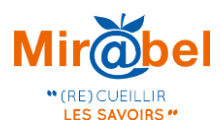

## Affichage des états de collections SUDOC

## Présentation de la fonctionnalité

Les partenaires de Mir@bel qui renseignent leurs états de collections dans le catalogue du SUDOC ont désormais la possibilité d'afficher ces données au sein des notices Mir@bel.

Chaque semaine, l'ensemble des états de collections du SUDOC est stocké dans la base Mir@bel. Cet import de données offre la possibilité aux partenaires qui le souhaitent d'afficher les informations d'états de collections liés à un ou plusieurs « RCR » (identifiant correspondant à un fonds dans le Répertoire des Centres de Ressources), c'est-à-dire de préciser la période de couverture des numéros possédés en bibliothèque, pour chaque revue.

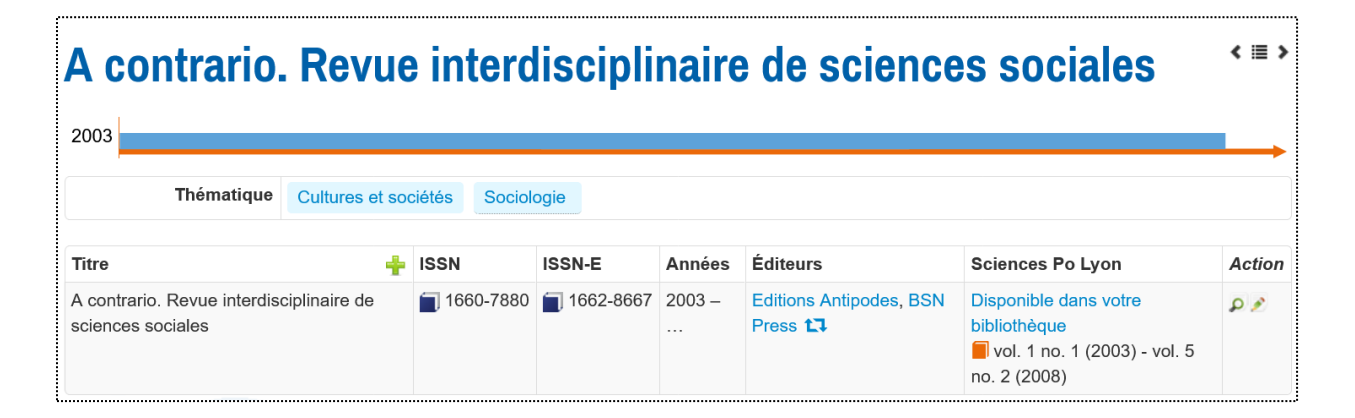

Ainsi, ces états de collections complètent et précisent la mention « Disponible dans votre bibliothèque » [1](#page-0-0) .

Les données RCR peuvent tout d'abord être affichées publiquement, pour toutes les personnes naviguant dans Mir@bel avec la personnalisation de l'établissement partenaire qui aura activé cette option. Cependant, il est également possible de l'utiliser uniquement pour les utilisateurs et utilisatrices authentifiées (qui disposent d'un compte dans Mir@bel).

Enfin, les partenaires pourront choisir d'afficher les états de collections des revues déclarées dans leurs possessions (celles qui disposent d'une mention « Disponible dans votre bibliothèque »), ou d'élargir cet affichage à l'ensemble des revues qui sont liées à leur(s) RCR dans le Sudoc.

<span id="page-0-0"></span><sup>1</sup> Cette mention apparaît pour toute revue enregistrée dans les possessions d'un partenaire.

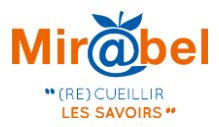

Grâce à cette dernière option, les partenaires qui n'ont pas encore déclaré leurs possessions pourront tout de même préciser à leurs usagers la couverture des revues disponibles dans leur bibliothèque.

## Activer et paramétrer les états de collections

Cette personnalisation est activable dans le menu de la page d'administration du partenaire, en cliquant sur « Gérer les personnalisations ».

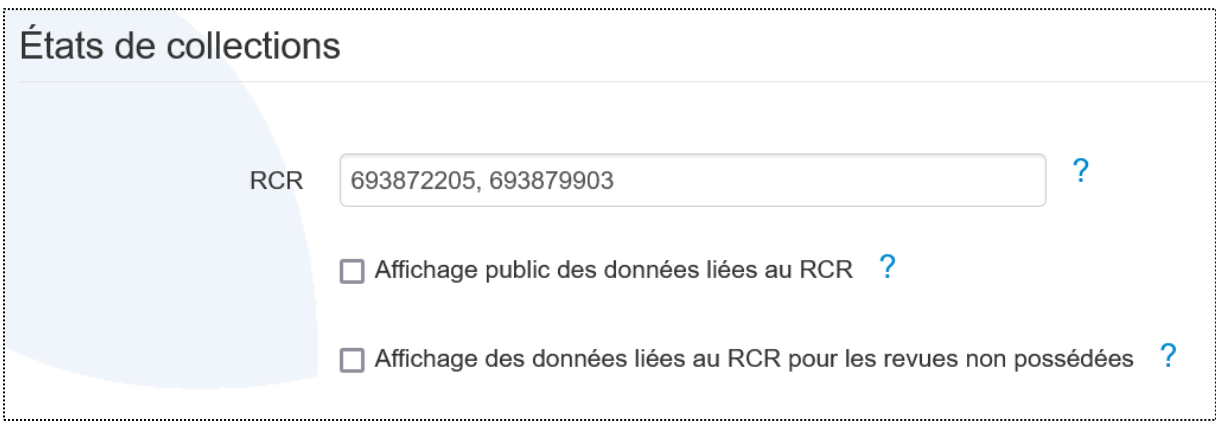

Compléter les différents champs et options du bloc « États de collections » permet de paramétrer la fonctionnalité :

- **Champ RCR** : il s'agit du seul champ à compléter obligatoirement pour activer la fonctionnalité. Il est possible de renseigner plusieurs RCR, séparés par des virgules. Pour une même revue, vous pouvez donc afficher plusieurs états de collections si l'établissement a renseigné plusieurs RCR.
- **Case à cocher « Affichage public des données liées au RCR »** : par défaut si vous remplissez vos RCR, les états de collections n'apparaîtront que pour les personnes connectées dans Mir@bel. En cochant cette case vous rendez l'affichage public pour toute personne qui navigue dans Mir@bel avec la personnalisation de votre établissement.
- **Case à cocher « Affichage des données liées au RCR pour les revues non possédées »** : elle permet d'afficher les états de collections pour les titres qui ne sont pas déclarés dans vos possessions. Attention, si vous souhaitez que ces données soient publiques, il est nécessaire de cocher l'option précédente : « Affichage public des données liées au RCR ».